# **MatDeck Easy SCADA with ICP DAS Devices**

MatDeck Easy SCADA offers users the ability to build industrial applications with ICP acquisition devices. The MatDeck Easy SCADA is easy to use as well as being able to integrate with ICP DAS configuration forms. Here, we illustrate how Easy SCADA can be used through a simple scenario using two ICP DAS devices, M-7026, and USB-2019, and virtual instruments provided by MatDeck.

#### **ICP Configuration using GUI Forms**

The first steps in building SCADA applications is device selection and channel configuration. Here, we use M-7026, and we initiate icpcom multifunction7000 form() in order to configure AO0, AO1, AI0 and AI1. The form generates a .txt files which is imported by SCADA and tags are generated automatically.

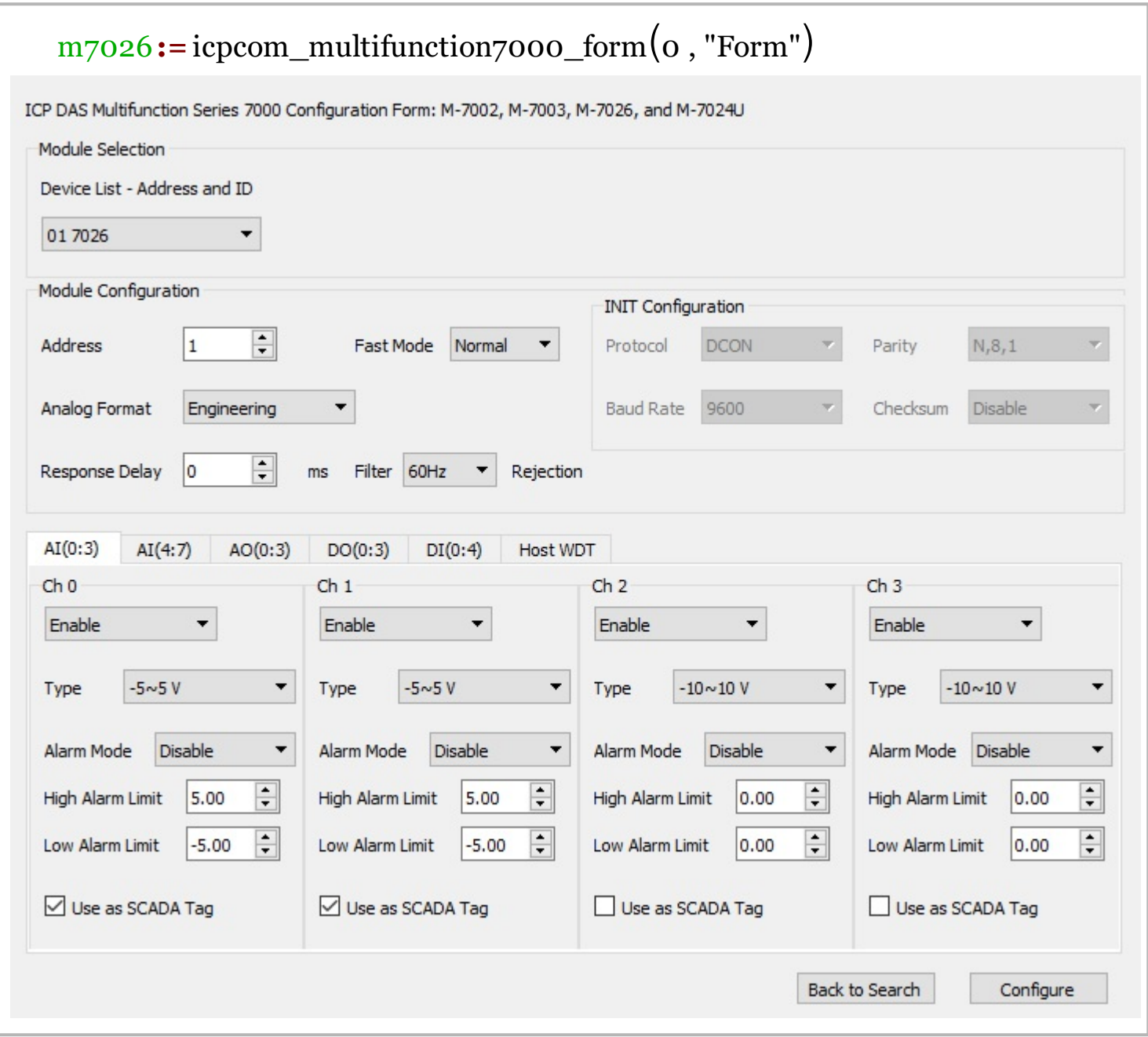

In a similar manner, we use icpusb\_2019\_2026\_form() to configure AI0 and AI1 of USB-2019. The configuration is exported to a .txt file, and used by SCADA to generate tags.

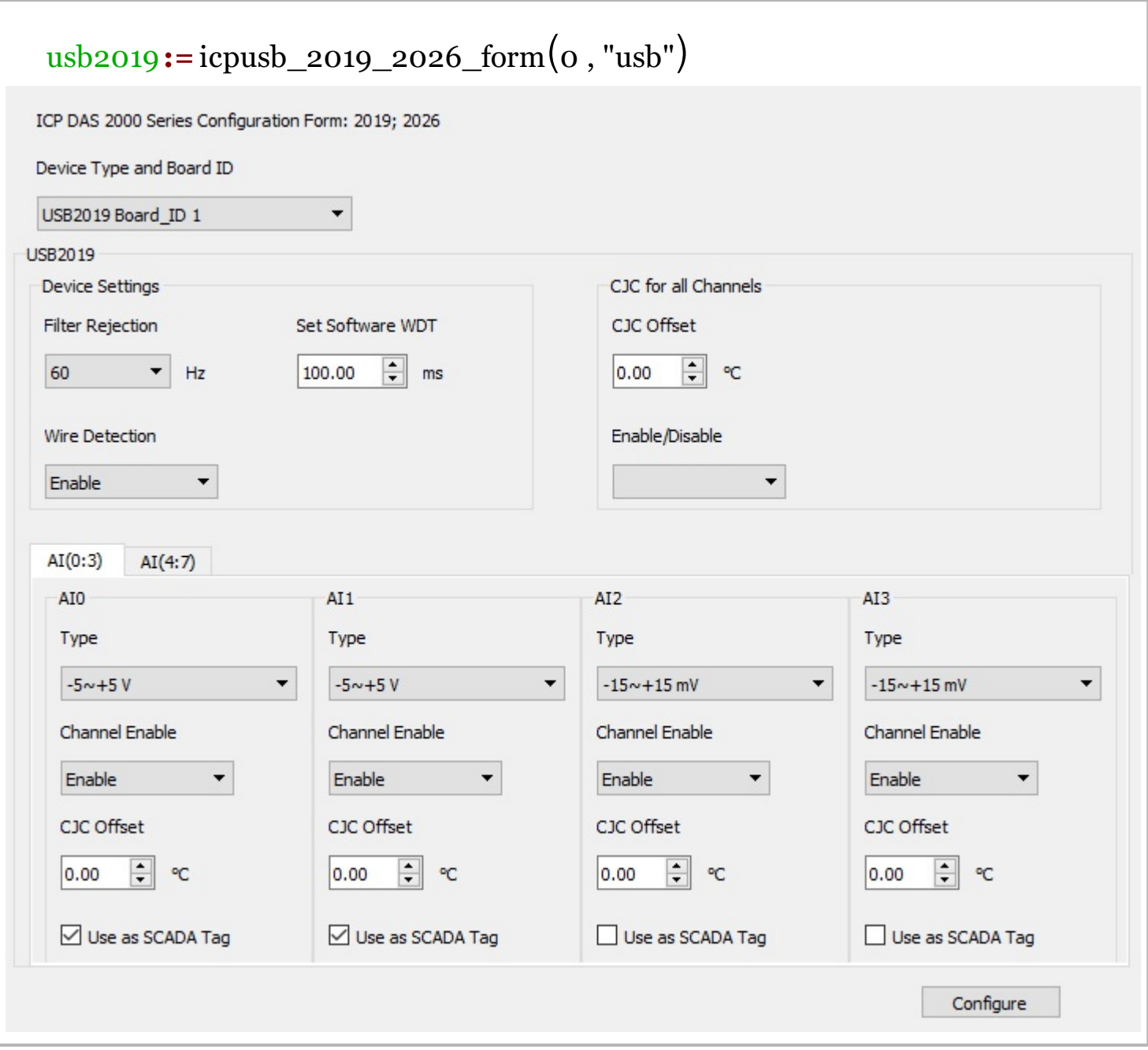

The configuration functions are used to generate configuration files:

```
//icpcom_multifunction7000_form_configure(m7026)
//icpusb_2019_2026_form_configure(usb2019)
```
## **SCADA Configuration**

The first step is to define the database which will store the SCADA tags and relevant information. Next, the SCADA form is initiated by using the scada form() function as seen in line two. The SCADA form is a intuitive GUI to build SCADA applications as illustrated below.

```
base := doc_dir() + "/" + "ScadaExampleMP.db"scada := scada_form(0, "scada1", base)
```
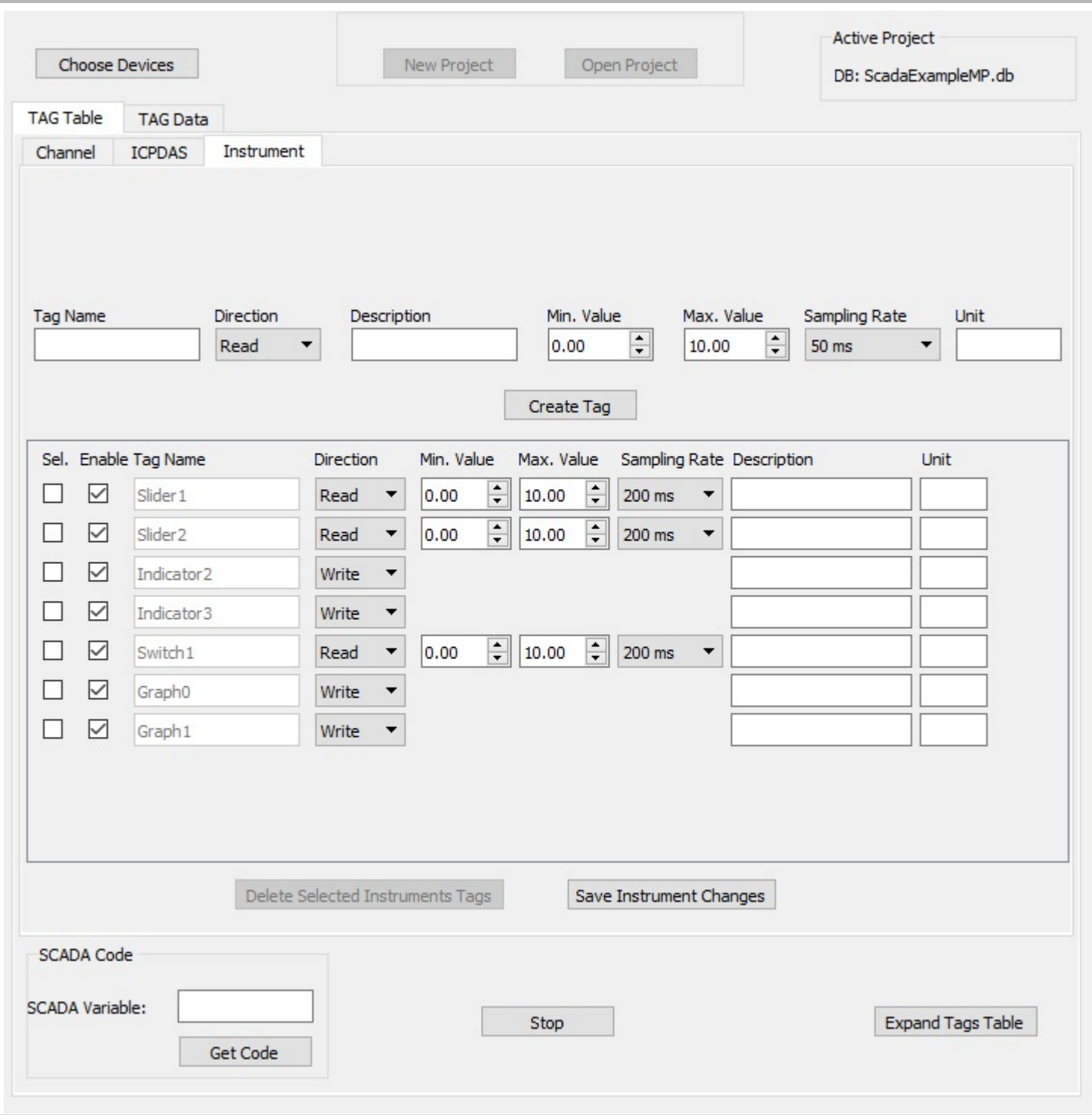

## **SCADA Scenario**

In the SCADA Scenario under consideration, ICP M-7026 is used as a signal generator. The channel AO0 is used to generate a sinusoidal signal, and channel AO1 is used to generate a sawtooth signal. The frequency of the sinusoid is controlled by using Slider1, while the frequency of the sawtooth at AO1 is controlled by Slider 2. The analog input channels,AI0 and AI1, are connected to AO0 and AO1 respectively. AI0 and AI1 are also connected to Gauge1 and Gauge2, which show the current value of the read signal. The values of AO0 and AO1 are displayed in Graph1 and Graph2.

USB-2019 AI0 is used to follow M-7026 AO0, and USB-2019 AI1 is used to read M-7026 AO1. USB-2019 AI0 is also connected to Digit meter1, and USB-2019 AI1 is connected to Digit meter2, which shows the current values.

Additionally, there are two indicators, Indicator2 and Indicator3, which are related to events:

- $\bullet$ If 2V<M-7026 A0I<3V Indicator2 ON
- $\bullet$ If 0V< M-7026 AI1<3V Indicator3 ON

Finally, the overall SCADA process is controlled by using a switch connected with DO0 at M-7026. The signal from DO0 is transfered to DI0, and displayed at the indicator M7026DI0. The Scenario is displayed in table. The scenario is also implemented in a SCADA Panel and MatDeck script code.

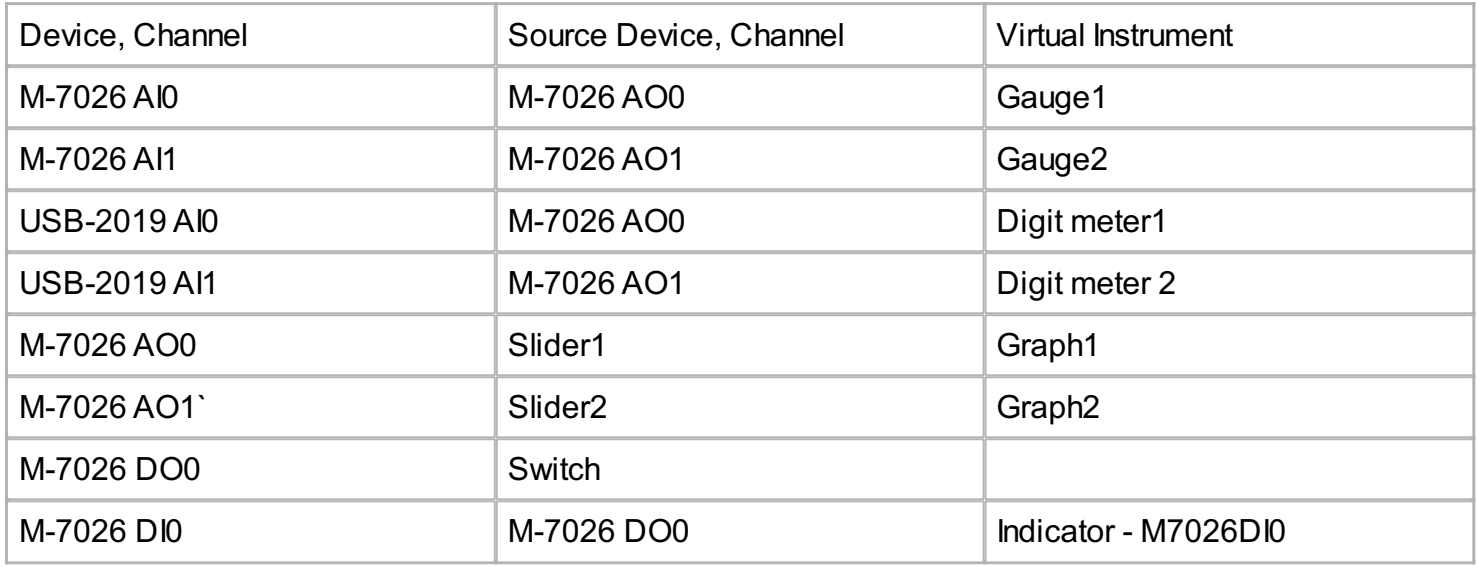

## **SCADA Panel**

The SCADA application defined above is implemented in the SCADA Panel.A image version of the SCADA Panel is shown below.

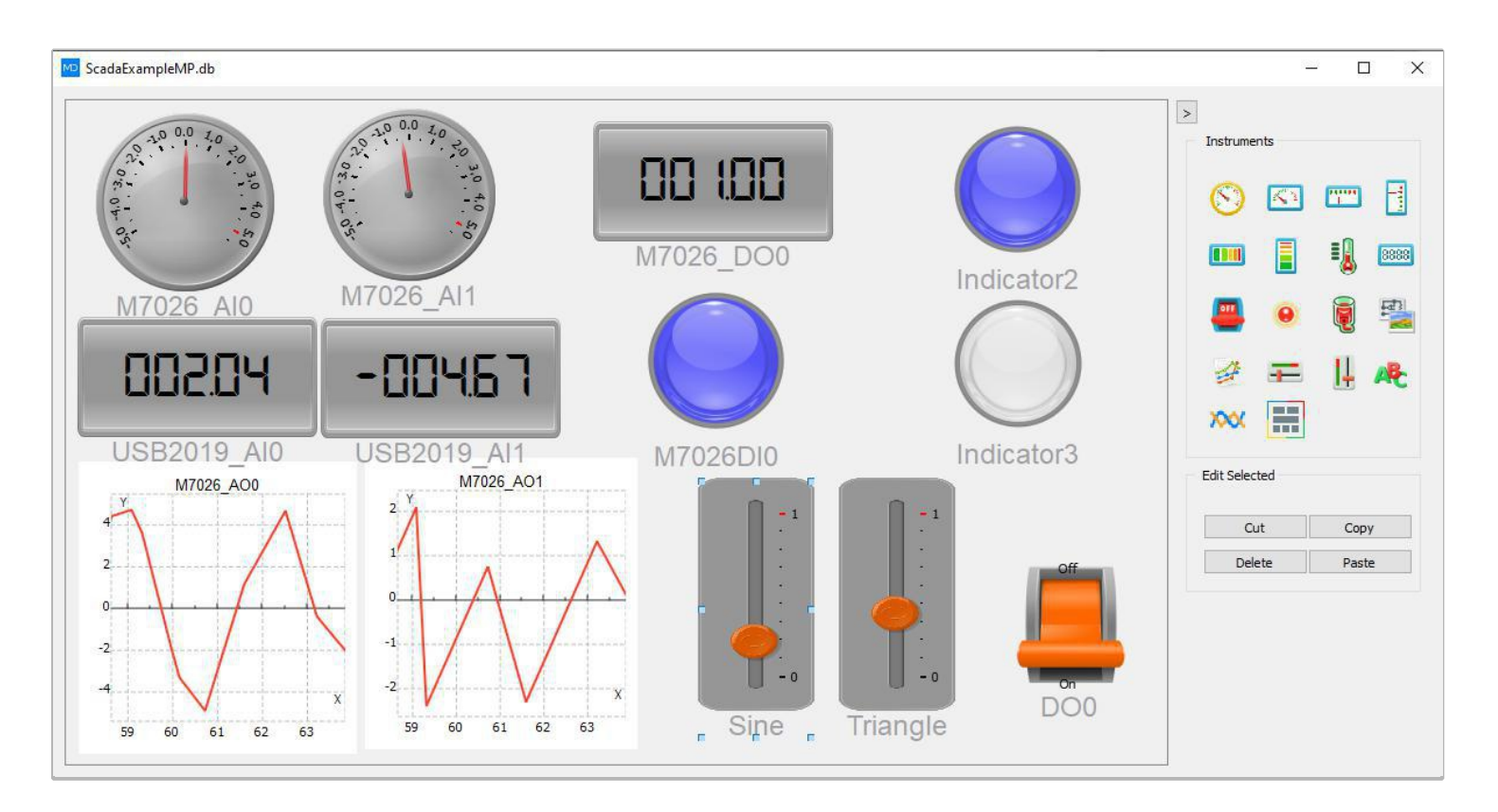

#### **Script Code**

The code which is used to implement the SCADA application scenario is shown below.

```
TO := timenow()Frequency1 := 0
Frequency2 := 0
t := timer_create(200)
scada_start(scada)
vec1 := vector_c,vec10, false, 0)vec2 := vector_c, \text{create}(10, false, 0)tim := vector_create(10, false, 0)
count := 0scada_script()
 {
  if(!scada_is_working(scada))
  {
    timer delete(t)return(void)
  }
  Switch1 := scada_tag_value(scada, "Switch1")
  scada tag write value(scada, "M7026 DO0", Switch1)
  M7026 DI0 := scada tag value(scada, "M7026 DI0")
  if(Switch1 == 1)\{Slider1 := scada_tag_value(scada, "Slider1")
    Slider2 := scada_tag_value(scada, "Slider2")
    Frequency1 = Slider1
    Frequency2 = Slider2
    currence := timenow() - TOsigs := sin(2 * cpi)) * Frequency1 * currtime)
    sawt := currtime * Frequency2 - floor(currtime * Frequency2 + 0.5)
    \text{tim}[count] = currtime
    vec1[count] = 5 * sigs
    vec2[count] = 5 * sawt
    //count += 1if(count < 9){
         count += 1}
    else
    \{gr1 := join_mat_cols(tim, vec1)
     gr2 := join_mat_cols(tim, vec2)
     scada_tag_write_value(scada, "Graph0", gr1)
     scada_tag_write_value(scada, "Graph1", gr2)
     count = 0}
    scada_tag_write_value(scada,"M7026_AO0", 5 * sigs)
    scada_tag_write_value(scada,"M7026_AO1", 5 * sawt)
    USB2019_AI0 := scada_tag_value(scada, "USB2019_AI0")
    USB2019 AI1 := scada tag_value(scada, "USB2019 AI1")
```

```
M7026_AI0 := scada_tag_value(scada, "M7026_AI0")
   M7026_AII := scada_Lag_value(scada, "M7026_AII")if(scada_tag_event_value(scada, "M7026_AI0", "event"))
   {
     scada_tag_write_value(scada, "Indicator2", 1)
   }
   else
     scada_tag_write_value(scada, "Indicator2", 0)
    if(scada_tag_event_value(scada, "M7026_AI1", "event"))
   \{scada_tag_write_value(scada, "Indicator3", 1)
   }
   else
     scada_tag_write_value(scada, "Indicator3", 0)
  }
}
on_event(t, scada_script())
```